## **書画カメラの利用方法 WOLFVISION**

## **立ち上げ方(講義棟機材利用概要に従い、プロジェクターをONにした後の操作です)**

**(1)左のラック上段のスライド板を手前に 引いて書画カメラを引き出します。**

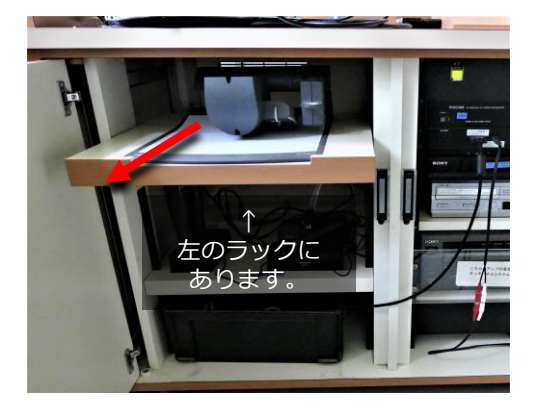

**(3)本体左上の電源ボタンを押し 頭部のカメラを立てます。**

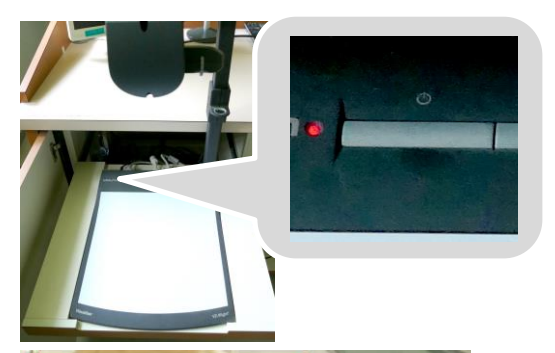

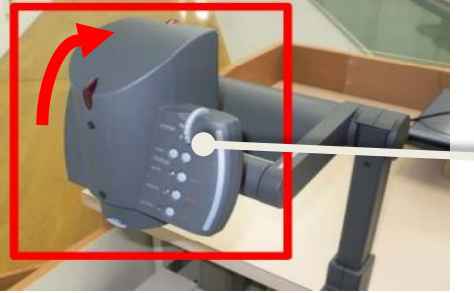

**(2)つまみを持って引き上げます。**

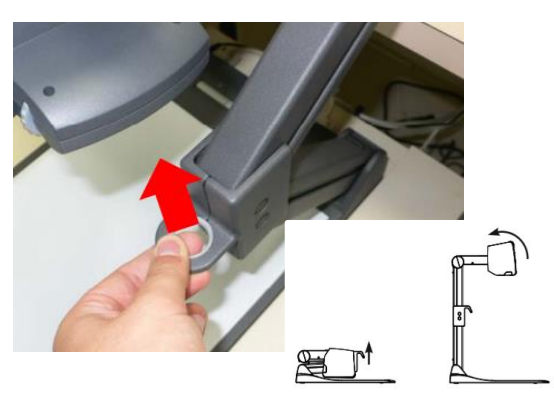

**教室のカメラ映像がモニタ に映し出されます。適宜ア ングルをリモコンで調整し 、プレビュー画面としてご**

**利用ください。**

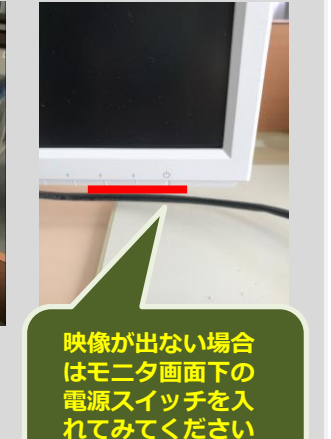

**。**

(4) 操作パネルで映したいスクリーンに対す .....しまい方 **る書画カメラを選択します。**

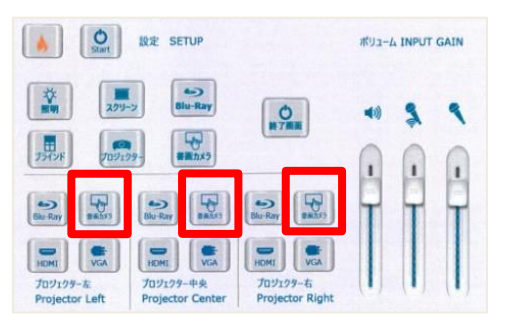

**ズームツマミ** 必要に応じてズーム操 作を行ってください。 フォーカスは自動で合 います。

**つまみを引いてアームを曲げると、書画カメラ が元のように折りたたまれます。勢いよく引っ 張ると急に折れますので、ゆっくり行ってくだ さい。**

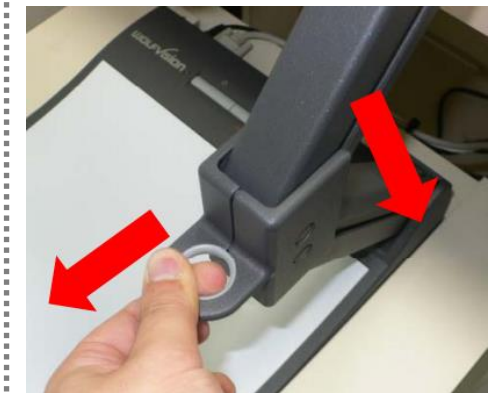

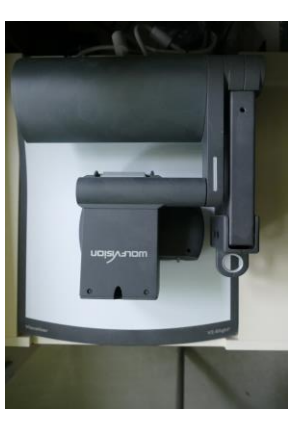